# The Villages Computer Club

The Villages Computer Club will meet at 1 p.m. Friday Feb. 15th at La Hacienda Recreation Center. The program will feature a presentation by Bobbie Seabolt and John Campbell on Taxes and Tax Software.

Following the presentation will be refreshments, door prizes and a problem solving session.

If you have a computer problem you can't resolve, fill out the troubleshooting request form found at <u>thevillagescomputerclub.com</u> and bring it to the meeting.

Guests are always welcome, please bring your village ID card. For information or to sign up to be on the VCC email list, visit the website or email Paul Rabenold at <a href="https://doi.org/10.2016/ncb.2016/ncb

\*\*\*\*\*\*\*\*\*\*\*\*\*\*\*\*\*\*\*\*\*\*

# Classic Start for Win 8 Classic Shell

Version 3.6.5 - general release

Thank you for installing Classic Shell. It adds some missing features to Windows Vista, Windows 7 and Windows 8 - like a classic start menu, start button, a toolbar for Windows Explorer and others.

The latest version can be found on Source Forge: http://classicshell.sourceforge.net/

Report problems in the Classic Shell bug tracker: <a href="http://sourceforge.net/tracker/?group\_id=290975&atid=1230788">http://sourceforge.net/tracker/?group\_id=290975&atid=1230788</a>

For answers to frequently asked questions look here:

http://classicshell.sourceforge.net/faq.html

Or use the forums to get help:

**Help:** <a href="http://sourceforge.net/projects/classicshell/forums/forum/1049756">http://sourceforge.net/projects/classicshell/forums/forum/1049756</a>

**Discussion:** http://sourceforge.net/projects/classicshell/forums/forum/1049755

## **Classic Start Menu**

**Classic Start Menu** is a clone of the start menu from Windows 2000, XP and Vista that sadly is gone missing in Windows 7. It has a variety of advanced features:

- Drag and drop to let you organize your applications
- Options to show Favorites, expand Control Panel, etc.
- Shows recently used documents. The number of documents to display is customizable
- Translated in 35 languages, including Right-to-left support for Arabic and Hebrew
- Does not disable the original start menu in Windows. You can access it by Shift+Click on the start button
- Right-click on an item in the menu to delete, rename, sort, or perform other tasks
- The search box helps you find your programs without getting in the way of your keyboard shortcuts
- Supports jumplists for easy access to recent documents and common tasks
- Available for 32 and 64-bit operating systems
- Has support for skins, including additional 3rd party skins. Make your own!
- Fully customizable in both looks and functionality
- Support for Microsoft's Active Accessibility
- Converts the "All Programs" button in the Windows menu into a cascading menu (Vista and Windows 7)
- Implements a customizable start button (Windows 7 and 8)
- Can show, search and launch Windows Store apps (Windows 8)

# **Classic Explorer**

**Classic Explorer** is a plugin for Windows Explorer that:

- Adds a toolbar to Explorer for some common operations (Go to parent folder, Cut, Copy, Paste, Delete, Properties, Email). The toolbar is fully customizable
- Replaces the copy UI in Vista and Windows 7 with the more user-friendly "classic" version similar to Windows XP
- Handles Alt+Enter in the folder panel of Windows Explorer and shows the properties of the selected folder
- Has options for customizing the folder panel to look more like the Windows XP version or to not fade the expand buttons
- Can show the free disk space and the total size of the selected files in the status bar
- Can disable the breadcrumbs in the address bar

 Fixes a long list of features that are broken in Windows 7 – missing icon overlay for shared folders, the jumping folders in the navigation pane, missing sorting headers in list view, and more

## **Classic IE9**

Classic IE9 is a plugin for Internet Explorer 9 and 10 that:

- Adds a caption to the title bar so you can see the full title of the page
- Shows the security zone in the status bar
- Shows the loading progress in the status bar

#### **Installation instructions**

The toolbar for Windows Explorer will not show up automatically after installation. You have to do a few things before you can use it:

- 1) Open a new Windows Explorer window (Win key+E)
- 2) Go to the View menu and select Toolbars -> "Classic Explorer Bar" to show the toolbar.
- 3) If that option is not available (you only see "Lock the Toolbars") you may have to enable the plugin from Internet Explorer. Run IE, right click on its toolbar and select "Classic Explorer Bar". It will ask you if you want to enable this add-on. Select "Enable", then do steps 1 and 2 again.
- 4) If that doesn't work, try going to Tools -> Manage addons in Internet Explorer. Locate the addons "Classic Explorer Bar" and "ExplorerBHO Class" and make sure they are enabled.
- 5) If even then you don't see the toolbar, maybe the browser extensions are disabled on your system. This is usually the default for servers. Open the "Internet Options", go to the "Advanced" tab, and check the option "Enable third-party browser extensions".

It goes without saying (but I'll say it anyway!) that you have to turn on the status bar from the View menu if you want to see the file sizes.

The caption in Internet Explorer may not show up automatically after installation. You may get a prompt to enable the ClassicIE9BHO plugin. If you get the prompt, select "Enable". If you don't get a prompt, go to Tools -> Manage addons and make sure the addon "ClassicIE9BHO" is enabled. After that restart Internet Explorer.

# Uninstallation

To uninstall **Classic Shell** follow these steps:

- 1) Open a new Windows Explorer window
- 2) Make sure the toolbar is hidden (if you uninstall while the toolbar is visible, the menu bar in Explorer will get stuck in the visible state and you won't be able to hide it)
- 3) Close all Windows Explorer windows
- 4) Open **Control Panel -> Programs and Features** and double-click on **Classic Shell**. Then follow the instructions. You may have to restart Windows to complete the process.
- 5) If you installed any additional skins for the start menu you will have to delete them manually

If you missed step 2 and now you can't hide the menu bar in Explorer, install Classic Shell again, and follow the uninstall steps carefully.

# If you upgrade from version 2.8.3 or older

The new settings system will not preserve any of your old settings. Neither the ones done in the Settings dialog, nor the ones in the ini files.

The new system is designed to be forward-compatible, so any future version will be able to preserve your settings during upgrade.

| ************************ |
|--------------------------|
| ******                   |
| ************************ |
| ************             |

**Desktop Text Size Change in Win 8** 

Select SMALLER, MEDIUM OR LARGER.

Rightclick the desktop in blank area and select Screen Resolution. Near the bottom of that screen click <u>Make text and other items larger or smaller</u>.

# **Desktop Background With Color Only in Win 8**

Rightclick the desktop in a blank area and select Personalization.

Click Desktop Background and select the solid color you prefer.

Click Save Changes

\*\*\*\*\*\*\*\*\*\*\*\*\*\*\*\*\*\*\*\*\*\*\*\*

#### Win 8 Print Screen

- 1. Open the page you wish to copy a picture (print screen).
- 2. Hold down the Windows logo key (the one with the windows logo on it) and press the Print Screen key.
- 3. Open the document where you wish to paste this print screen picture and select PASTE.

#### **Cloud Storage**

What is cloud storage? It is online data stored by a 3rd party. Some examples are Digitable Lifeboat which backups your data and keeps it safe for you. 10 gig of storage is free with Digitable Lifeboat.

Microsoft's Skydrive cloud storage is a file hosting service that lets you upload and sync files to it's cloud storage and then access them from a web browser.

How secure is cloud storage? It is important that you consider the security of the host company when you select cloud storage. Skydrive is owned by Microsoft.

Something else to consider, when using Skydrive "Microsoft monitors your information, your photos and other images to make sure they comply with their code of conduct. Microsoft reserves the right to remove data that violates this code and temporarily suspends or permanently shuts down an account that violates this code".

# **Top 10 Cloud Storage Providers Reviewed**

http://www.top-10-online-backups.com/best-cloud-storage

There are now so many cloud storage providers offering low cost personal online storage, but with so many which one is the best? We believe that each provider has its own features so its more of a case of which provider is right for you. So we have used over 7 years of experience on file hosting industry to bring you reviews of over 30 cloud storage providers. Below you can compare cloud storage providers and view their features, pricing, storage space and custom reviews. If you have used any providers listed please provider feedback to share your experiences with our visitors. Let us find the best online storage provider

## for you.

## **Cloud Storage Comparison Chart**

Compare features, pricing and specs of over 30 Online cloud storage Providers. View providers side-by-side to make it easy to see which online storage provider has the features you are looking for.

#### **Compare Now**

#### **Choose a Provider To Suit You**

Use our cloud storage selector questionnaire to find the best companies which have the features you are looking for. Just answer a few simple questions and we will find you a provider.

# **Answer Now**

| Search Cloud Storage Providers |          |           |                                        |         |       |                           |                              |  |
|--------------------------------|----------|-----------|----------------------------------------|---------|-------|---------------------------|------------------------------|--|
| Rank Company                   | Price    | Storage   | Features                               | Sharing | Score |                           |                              |  |
| 1                              | \$3.95 L | Jnlimited | PC<br>Compatible,<br>Mac<br>Compatible | Yes     | 97%   | □<br>Compare<br>Rate Site | Read<br>Review               |  |
| 2                              | \$4.95 \ | Jnlimited | PC<br>Compatible,<br>Mac<br>Compatible | Yes     | 96%   | Compare Rate Site         | <u>Read</u><br><u>Review</u> |  |
| 3                              | \$3.95 \ | Jnlimited | PC<br>Compatible,<br>Mac<br>Compatible | Yes     | 95%   | Compare Rate Site         | Read<br>Review               |  |
| 4                              | \$9.996  | 60GB      | PC<br>Compatible,<br>Mac<br>Compatible | Yes     | 92%   | Compare Rate Site         | Read<br>Review               |  |
| 5                              | \$4.952  | 250GB     | PC<br>Compatible,<br>Mac<br>Compatible | Yes     | 90%   | Compare Rate Site         | Read<br>Review               |  |

| 6  | \$6.6650GB       | PC<br>Compatible,<br>Mac<br>Compatible | Yes | 89% | Compare Read Review |
|----|------------------|----------------------------------------|-----|-----|---------------------|
| 7  | \$9.95 10GB      | PC<br>Compatible,<br>Mac<br>Compatible | No  | 89% | Compare Read Review |
| 8  | \$4.9150GB       | PC<br>Compatible,<br>Mac<br>Compatible | No  | 89% | Compare Read Review |
| 9  | \$7.99125GB      | PC<br>Compatible,<br>Mac<br>Compatible | No  | 88% | Compare Read Review |
| 10 | \$7.95 Unlimited | PC<br>Compatible,<br>Mac<br>Compatible | No  | 88% | Compare Read Review |

## **Featured Cloud Storage Articles**

Below are some articles to help you understand online backup and cloud storage. Different companies offer slightly different products which all claim to be online backup and cloud storage. But there are some subtle differences which you will discover by reading the articles below. Remember to check out our cloud storage and online backup lists.

## **Unlimited Online Storage**

Whereas most cloud storage providers offer different storage plans from gigabytes to terabytes, there are more and more providers emerging who offer unlimited storage. Many people find this ...

#### **Read More...**

## What to Look for in a Storage Provider

This really depends on your needs as an individual user as everyone is different when it comes to their cloud storage needs. When looking at a cloud storage

provider, the first thing you nee...

#### **Read More...**

#### **Can I Share Files?**

File sharing is one of the most commonly used features of cloud storage because of the simple and effective way it allows users to share files with colleagues, family and friends. It is, how...

#### **Read More...**

#### **Can I Store My Music?**

A lot of cloud storage providers let you store music files, but not all of them let you stream and share them publicly with your friends and peers, so this question might be one you want to put ...

#### Read More...

#### **How Much Storage Space Do I Need?**

This is a question that only you as an individual can answer. This is because everyone is different in terms of what kind of files they store, download and create. For example, if you are so...

#### Read More...

## **How Does Cloud Storage Work?**

Cloud storage works by creating a link between your computer (and other devices) and a data center. When you back up your data, it is stored on the center's highly secure servers. Many...

#### **Read More...**

## What is Cloud Storage?

Cloud storage is a new revolution in how we store and secure our important data. There are many cloud storage providers out there on the internet who offer many great services to customers. ...

#### Read More...

The FTC mandates that we inform consumers that the reviews and information provided on this website are strictly for research and informational purposes only. The reviews and information within this website are not to be construed

as an expression of advice by Top-10-online-backups.com website, owners, staff or the like. As a user of this website we want to make you aware that a number of factors affect the applicability of comments, statements and data presented in this forum. Users should not rely upon the information expressed here as advice.

Top-10-online-backups.com receives monetary compensation for companies advertising on the website. Rankings, scoring systems, opinions and reviews are presented at the sole discretion of the webmaster. Reviews by customers could contain false information or incorrect facts. We do what we can to maintain accuracy and to provide complete and factual information that is up to date however, we cannot and do not provide a warranty to the accuracy of data and information on this site.

\*\*\*\*\*\*\*\*\*\*\*\*\*\*\*\*\*\*\*\*\*\*\*\*

A man had 50 yard line tickets for the Super Bowl.

As he sat down, he noticed that the seat next to him was empty.

He asked the man on the other side of the empty seat whether anyone was sitting there.

"No," the man replied, "The seat is empty."

"This is incredible," said the first man.

"Who in their right mind would have a seat like this for the Super Bowl, the biggest sporting event in the world and not use it?"

The second man replied, "Well, actually, the seat belongs to me.

I was supposed to come with my wife, but she passed away.

This will be the first Super bowl we haven't been together since we got married in 1967."

"Oh, I'm sorry to hear that. That's terrible. But couldn't you find someone else -- a friend or relative, or even a neighbor to take the seat?"

The man shook his head. "No, they're all at the funeral."

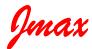

Jmax's Website http://www.jmaxbits.com/

Jmax Bits Newsletter is now posted each Monday & Thursday on the website. You have the option for a .pdf or a .rtf file.

- 1.For help with a computer problem, put <u>HELP</u> in the subject line and give me info about the computer you're using, if you know it.
- 2.To view or print <u>Jmax Bits Good Services List in the Villages area</u>, click link <u>www.jmaxbits.com</u>
- 3. To sign up for the non-computer newsletter, send an email to VLGSClassifieds@aol.com. Put SUBSCRIBE in the subject line. To send an Ad, place AD in the subject line.
- 4. The Villages Computer Club's web page: Click here: Welcome To The Villages Computer Club

To add your name to the VCC announcements list, send email to The VCC-subscribe@yahoogroups.com

5. Fred Benson's website www.thevillagescomputerbasics.com